#### **VUMC** workday. **BUSINESS EDUCATION**

### **Miscellaneous Payee Request**

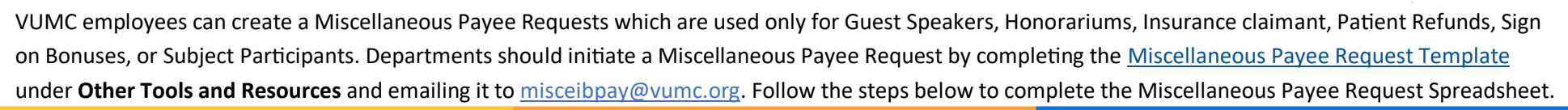

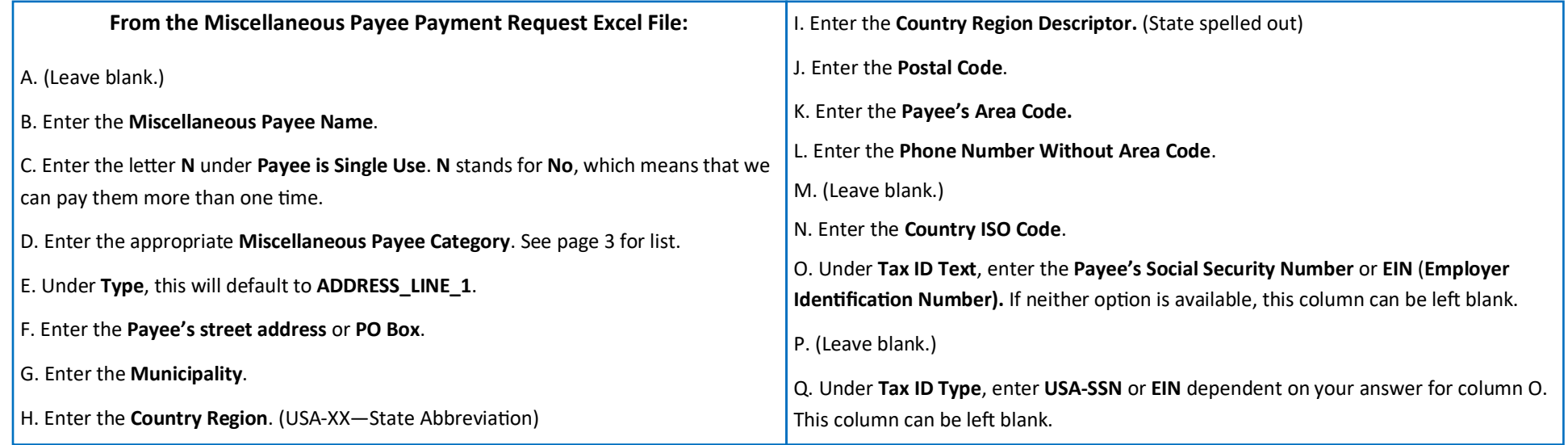

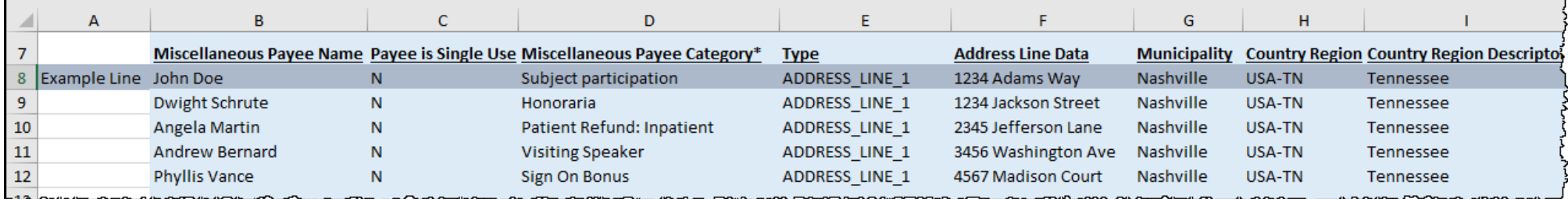

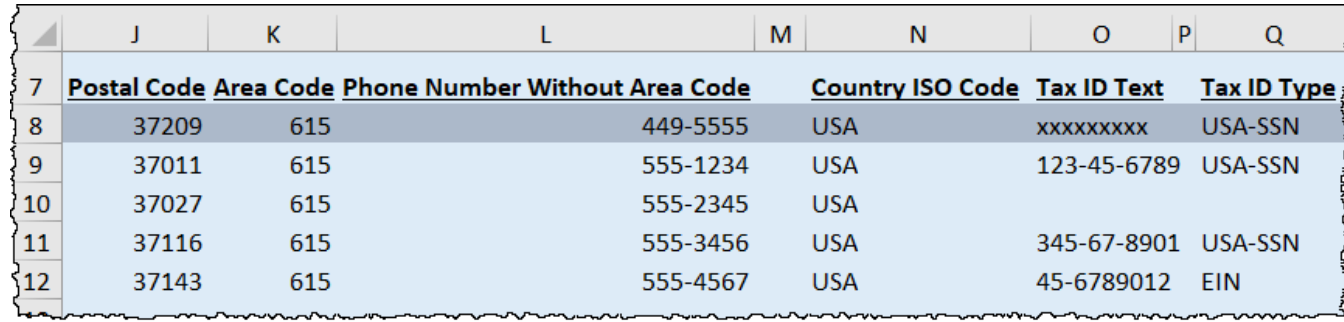

### **VUMC** workday. | **BUSINESS<br>EDUCATION**

# **Miscellaneous Payee Request**

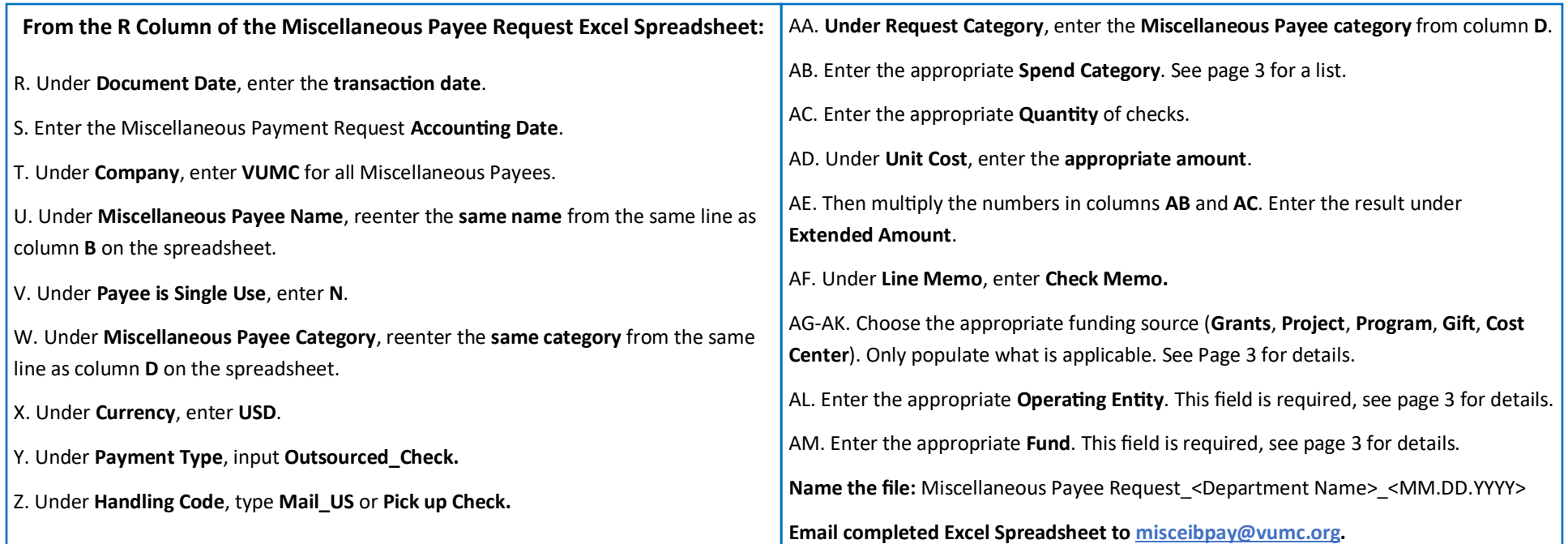

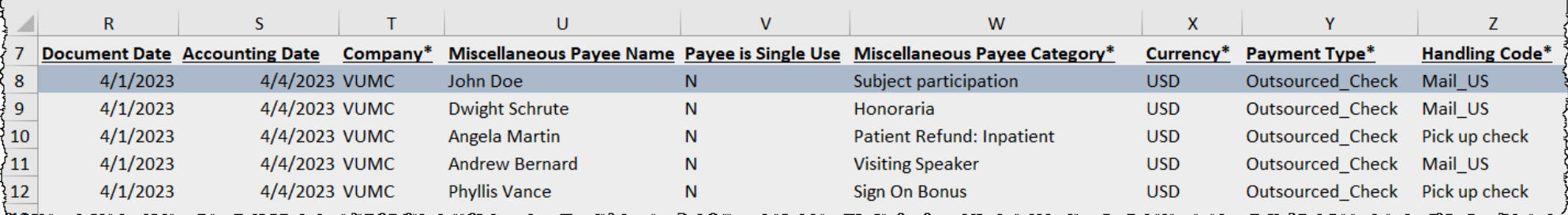

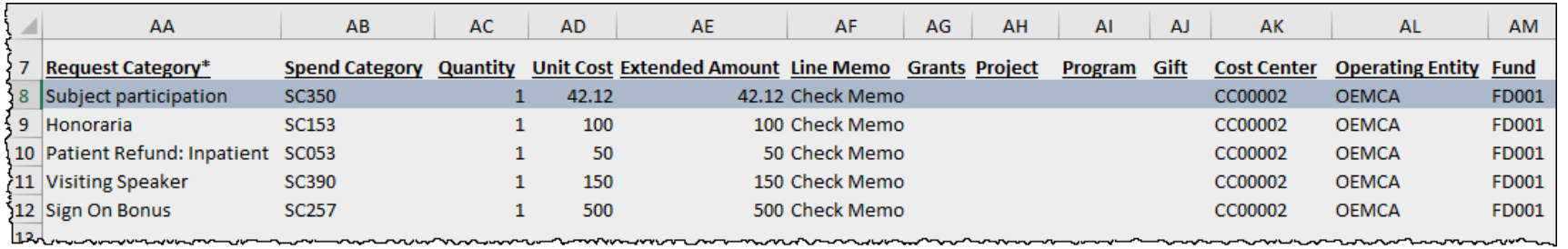

### **VUMC** workday. **FDUCATION**

### **Spend Categories and Cost Centers**

The Cost Centers with associated Legacy ID's and Spend Categories can be found on separate tabs from the main Miscellaneous Payee tab. Follow the steps below to find the Cost Center Mapping and Spend Categories tabs.

Misc Payee Request Temp

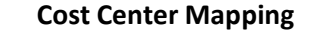

1. On the tabs at the bottom of the spreadsheet, select **Cost Center Mapping**.

2. A list of available **Cost Centers** with their associated **Legacy ID**, the **Operating Entity Worktag ID**, and the **VUMC Fund**.

If you need additional support finding Cost Centers, Operating Entity Worktag ID's, Funds, or more, please access the [Cost Center Translator.](https://finweb.app.vumc.org/apps/dofappworkdayconversiontools?_gl=1*1earnhe*_ga*MTg4NzkxOTYyNy4xNjUwMzA1NDQ2*_ga_CR2EC8KML5*MTY4NjMyNTI3OS4yMjMuMS4xNjg2MzI1MzMzLjAuMC4w)

10 SC390

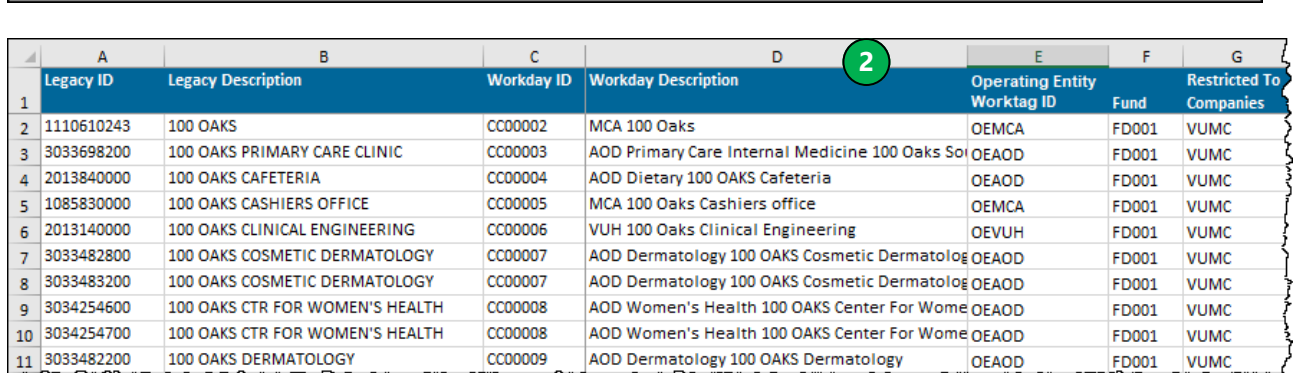

**Cost Center mapping 1** Spend Categories

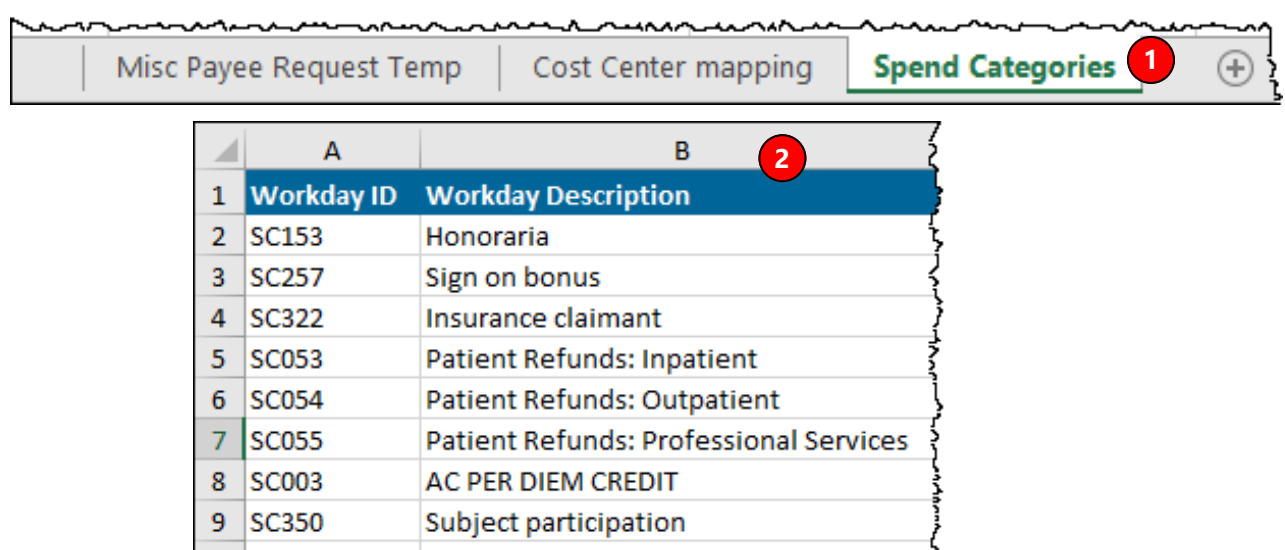

**VISITING SPEAKERS** 

#### **Spend Categories**

1. On the tabs at the bottom of the spreadsheet, select **Spend Categories**.

2. A list of **Spend Categories** that can be used in the Miscellaneous Payee spreadsheet, is available with their associated **Workday Descriptions**.

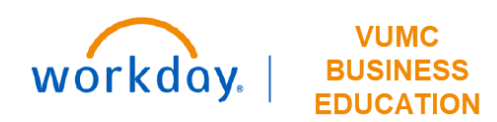

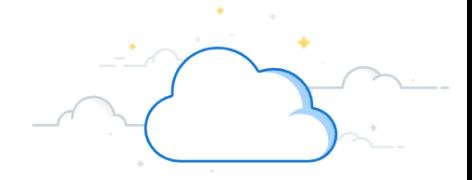

The Find My Organization's Miscellaneous Payment Requests—VUMC report allows a Cost Center based role (such as Cost Center Financial Analyst or Cost Center Manager) to track the status of miscellaneous payments that have been made. These requests will typically appear between 3-5 days of being submitted. Examples of miscellaneous payments include, but are not limited to, payments for study participants, patient refunds, honorariums and guest

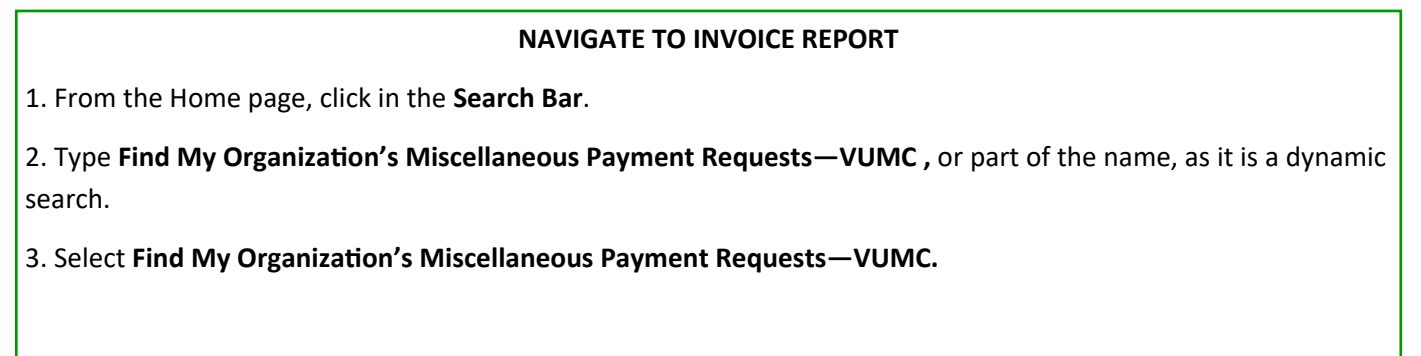

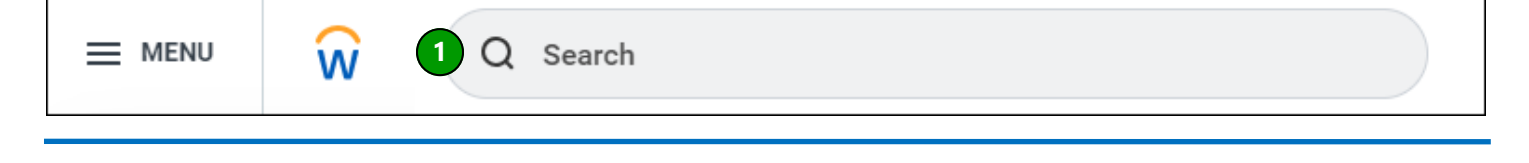

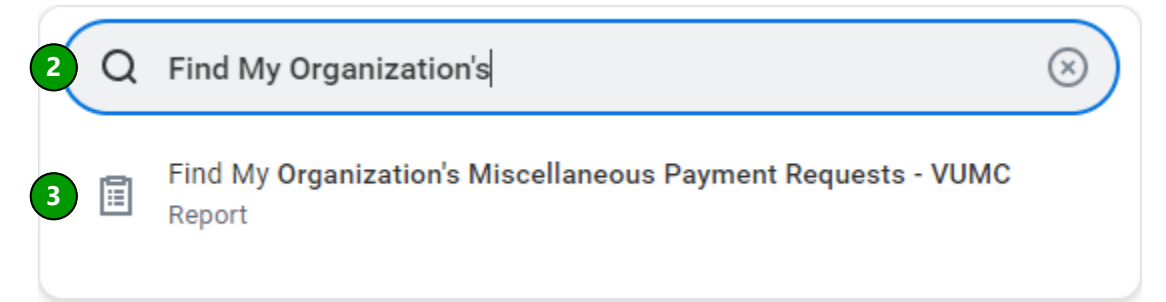

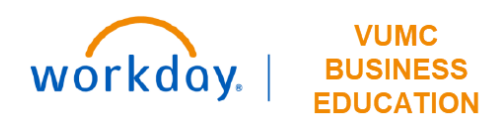

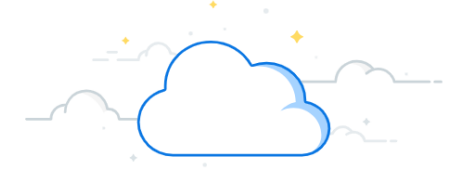

#### **Complete Find My Organization's Miscellaneous Payment Requests Prompts**

The Company and Organization prompts must always be completed for the report to return results.

1. **Company** defaults to Consolidated Vanderbilt University Medical Center and should not be changed.

2. **Organization:** Enter Workday **Cost Center** in this prompt. This will return all results for open invoices associated with the specified cost center. For example, entering CC00741 will return results for all miscellaneous payments from Vanderbilt Genetics Institute—AE Acad Research Admin.

The following prompts are optional, but may be used to narrow results returned:

- 3. **Worktags**
- 4. **Document Status**
- 5. **Payee**
- 6. **Payment Status**
- 7. **Requester**
- 8. **Request Category**

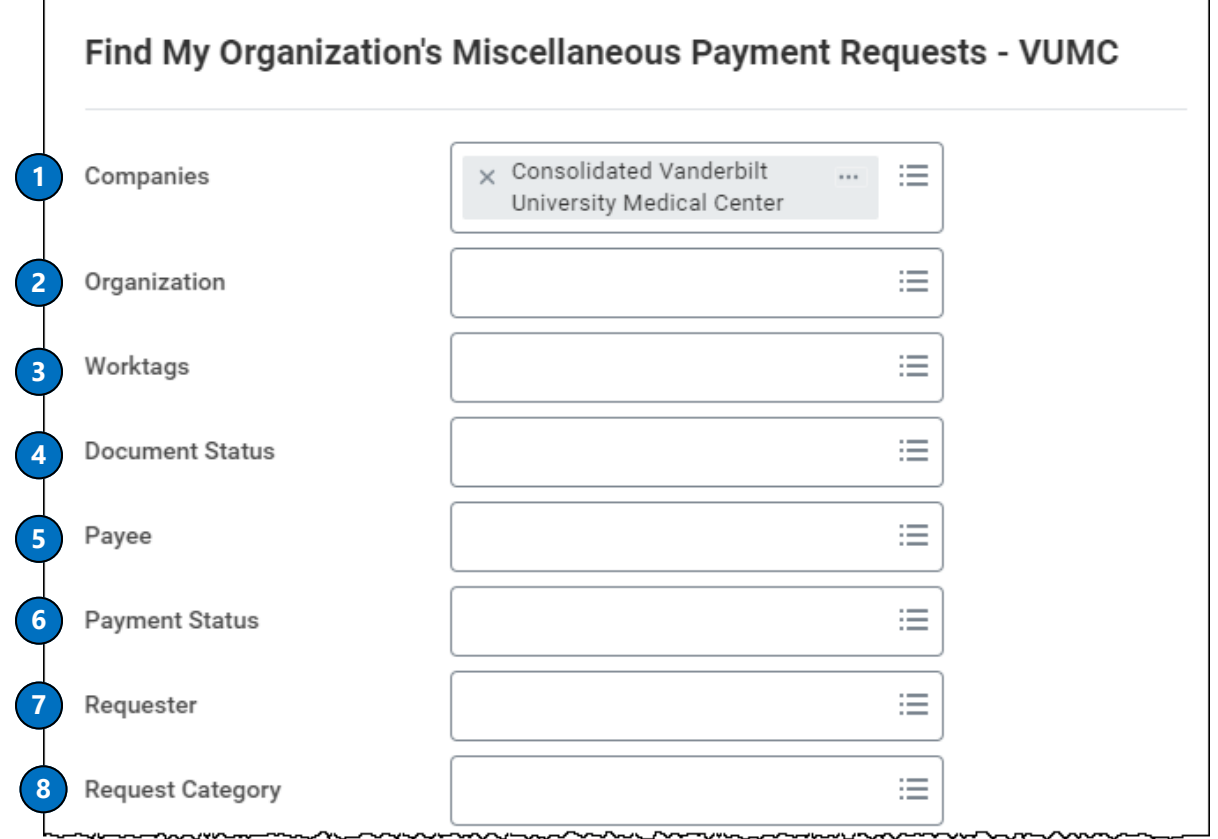

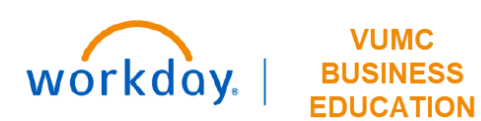

**12**

**Transaction Number Contains** 

Filter Name

Manage Filters

0 Saved Filters

OK

Save

Cancel

**13**

**14**

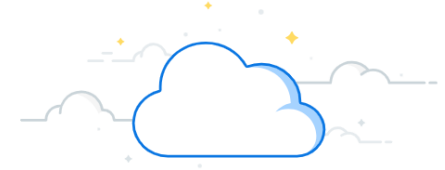

# **Invoice Payment Status for My Organizations Report**

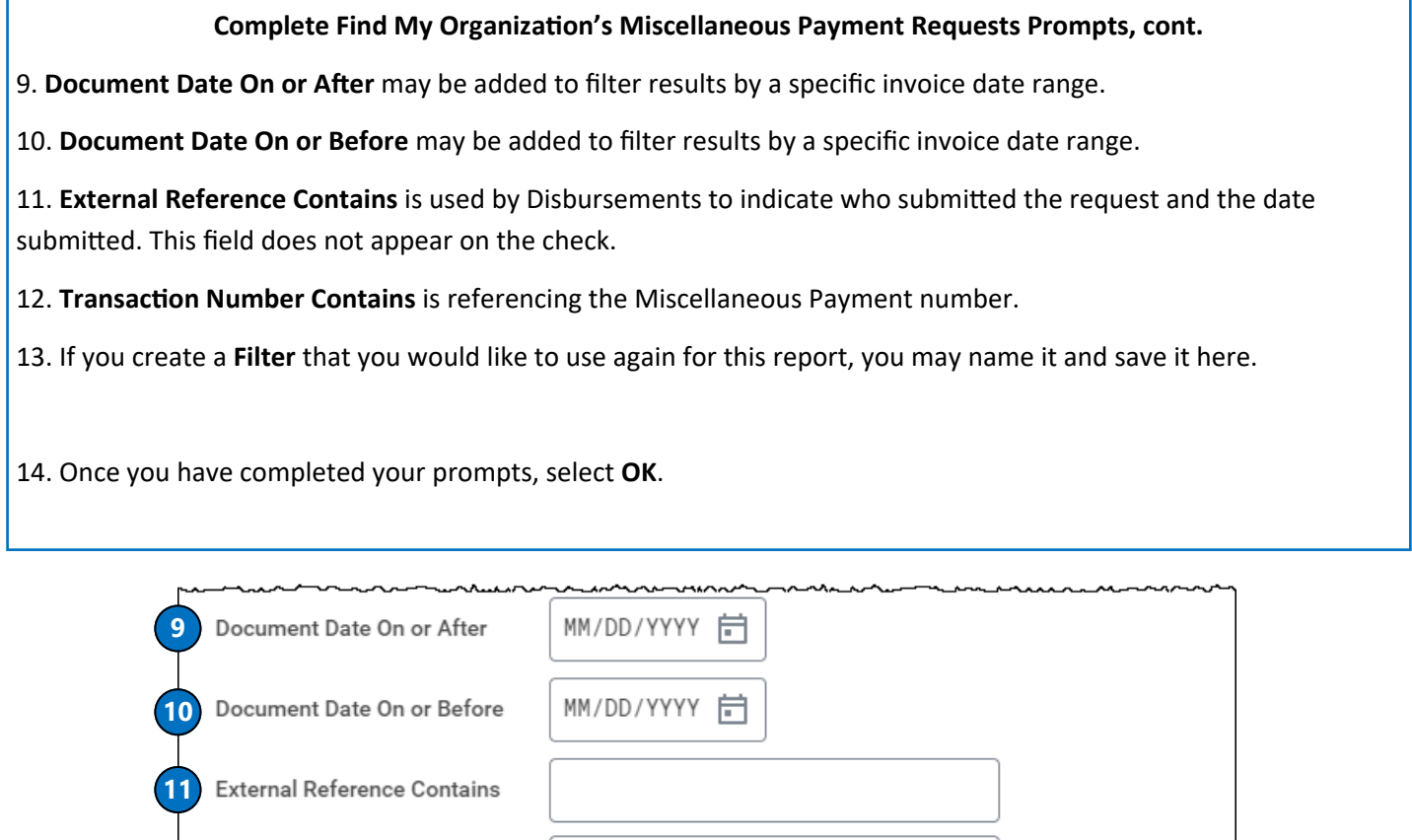

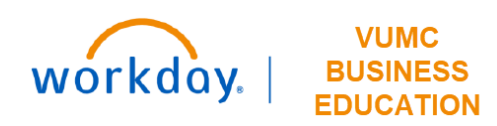

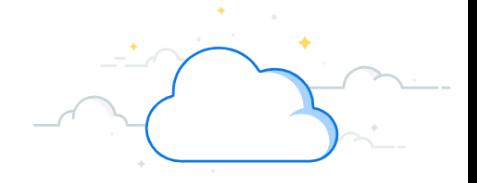

#### **Complete Find My Organization's Miscellaneous Payment Requests Results**

- 1. **Miscellaneous Payment Request** is a hyperlink to the Workday request.
- 2. **Miscellaneous Payment Request Number** is the Workday number assigned to the request.
- 3. **Payee** is the recipient of the payment.
- 4. **Company** is VUMC.
- 5. **Miscellaneous Payment Request Category** is the type of payment.
- 6. **Document Date** is the date of the payment.
- 7. **LRV Payment Status** is the status of the payment.

8. **External Reference** is used to indicate who submitted the request and the date submitted. This field does not appear on the check.

9. **Transaction Memo** is used to reference the type of submission (i.e Subject Participant). The information in this field appears on the check.

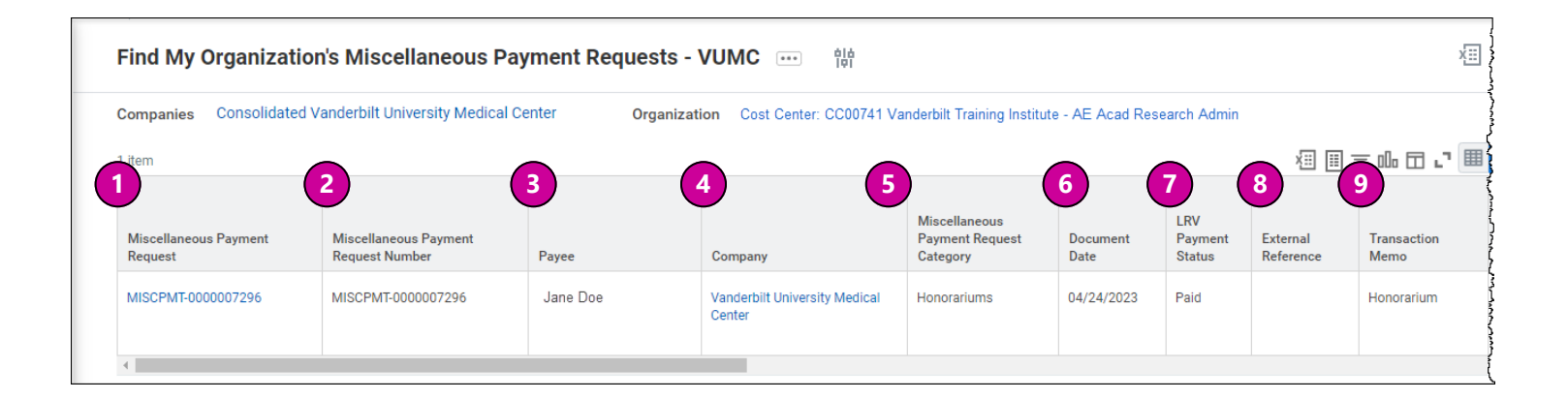

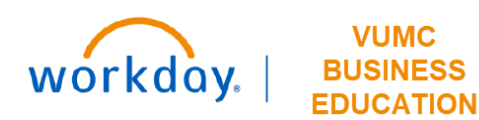

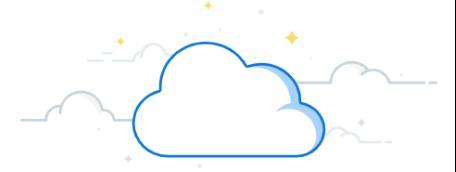

### **Complete Find My Organization's Miscellaneous Payment Requests Results**

- 10. **Due Date** is the Miscellaneous Payment Request Accounting Date.
- 11. **Total Invoice Amount with Sign** is the total payment amount to the payee.
- 12. **Extended Amount** is the amount paid from this Cost Center.
- 13. **Requester is the VUMC employee who made the payment request in Workday.**
- 14. **Approved By Workers are the VUMC employees who approved the payment in Workday.**

15. **LRV Check Number** is the check number, but this check number is not populating on the report. It is only giving the status of paid, unpaid, etc. However, the user can drill into a copy of the Misc Payment and find the check number on the Activity tab.

- 16. **Spend Category** is the spend category worktag associated with this payment.
- 17. **Program** is the program worktag associated with this payment.
- 18. **Cost Center** is the cost center associated with this payment.
- 19. **Fund** is the Fund Type associated with this payment.

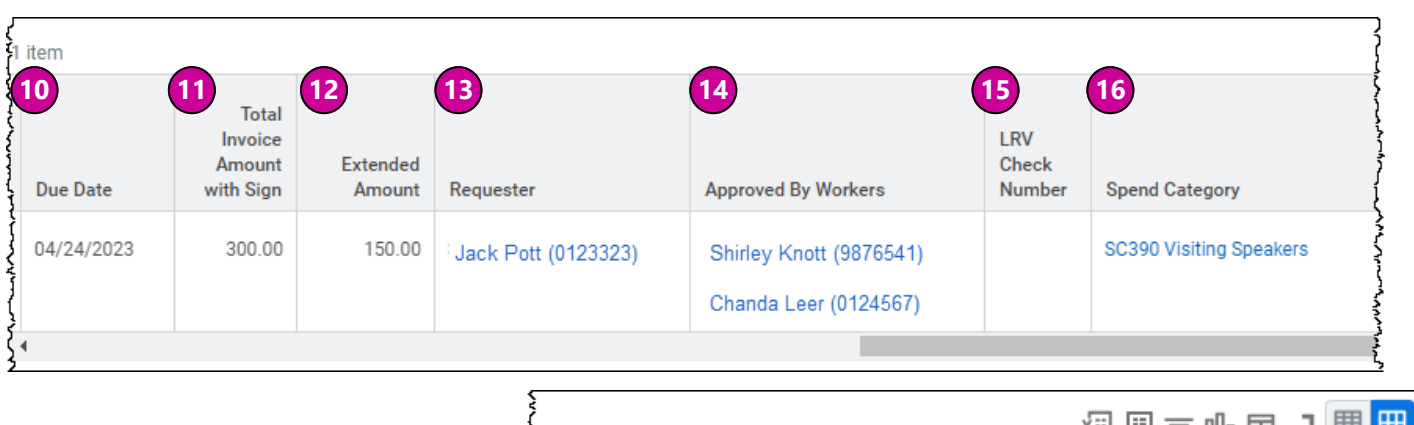

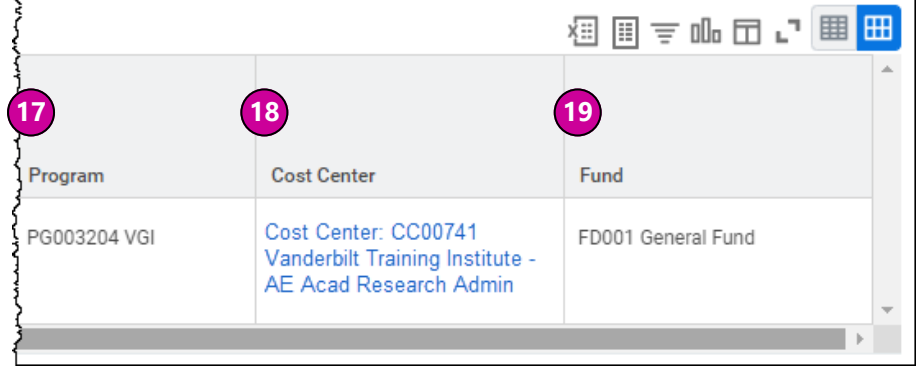

### **QUESTIONS?**

#### Please email [BusinessEducation@vumc.org.](mailto:BusinessEducation@vumc.org)